# **NOTA MEDICAMENT AL FULL DE TREBALL** Butlletí Setmanal

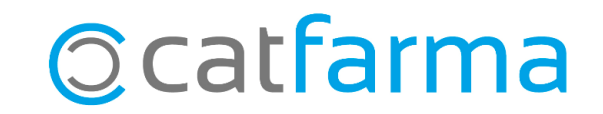

Quan treballem amb el mòdul d'SPD, de vegades ens pot interessar afegir una anotació al full de treball sobre un dels medicaments.

Així doncs, en el moment de generar un SPD per a un pacient, podem afegir una nota per cada un dels articles i quan generem el full de treball aquestes apareixeran reflectides.

**2**

Tot seguit veurem un exemple.

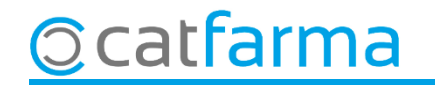

#### Accedim al menú **Vendes Pacients Mestre pacients**.

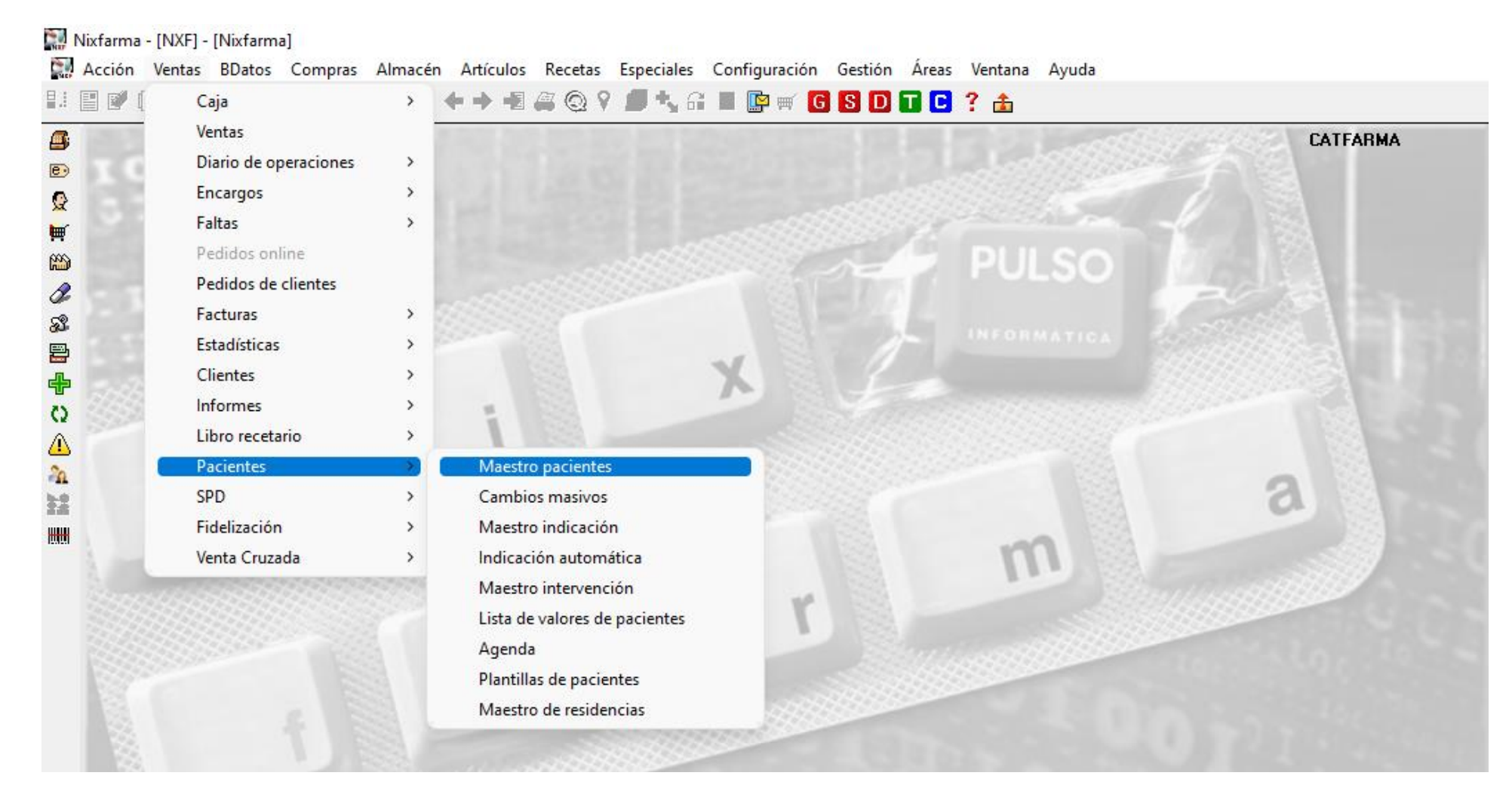

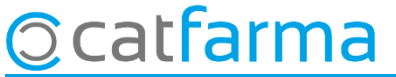

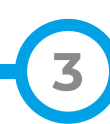

Un cop a la pantalla del pacient, accedim a la carpeta de **Posologia** on es poden afegir tantes notes com articles tenim.

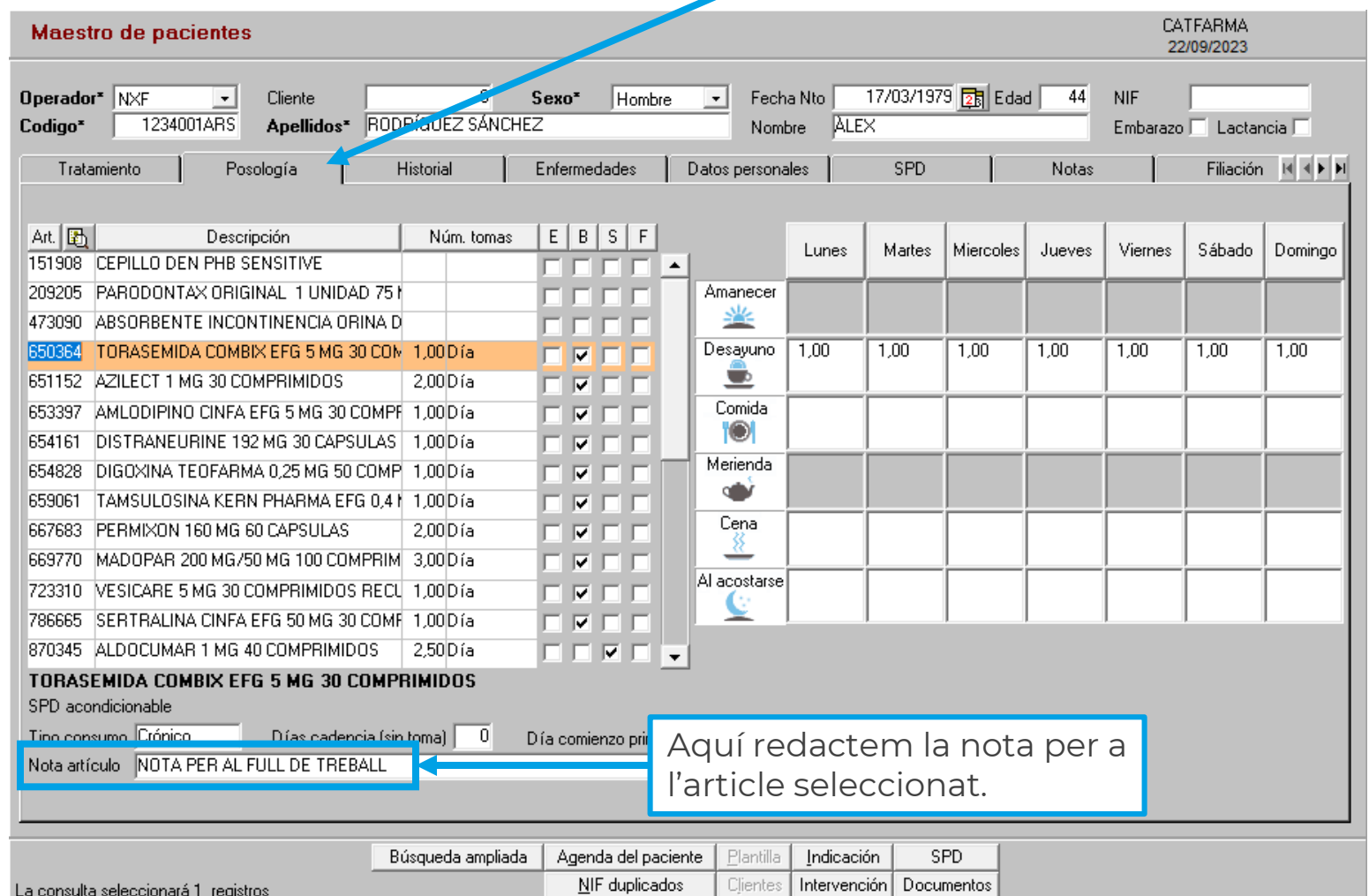

**4**

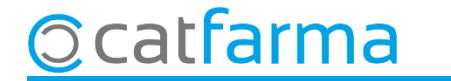

Al generar el full de treball, ens mostrarà les notes que hem afegit.

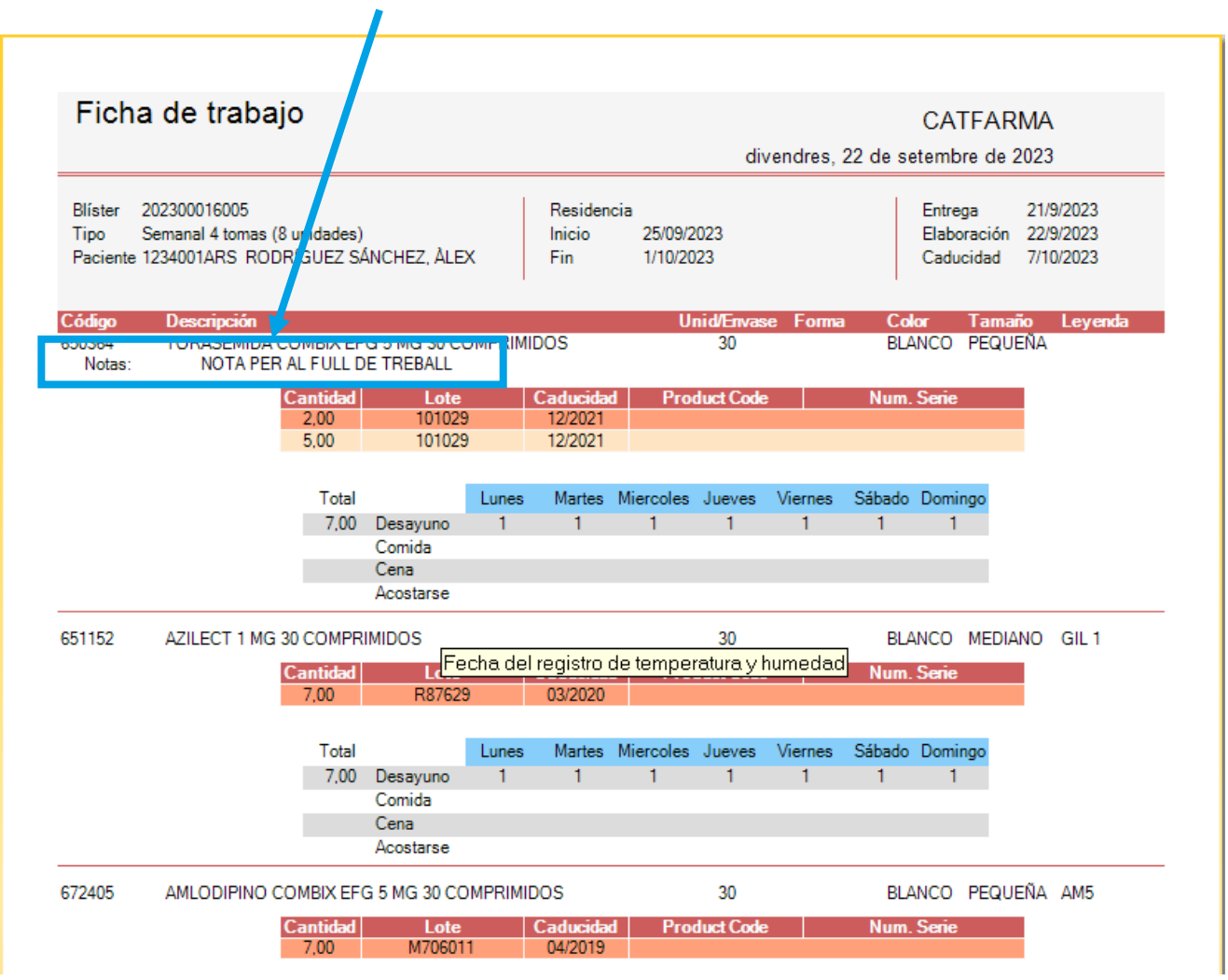

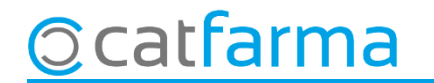

## **SEMPRE AL TEU SERVEI** Bon Treball

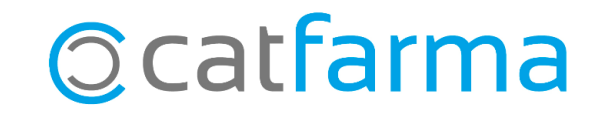